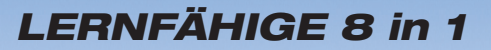

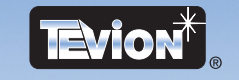

# Universal-<u>FERNBEDIENUNG</u>

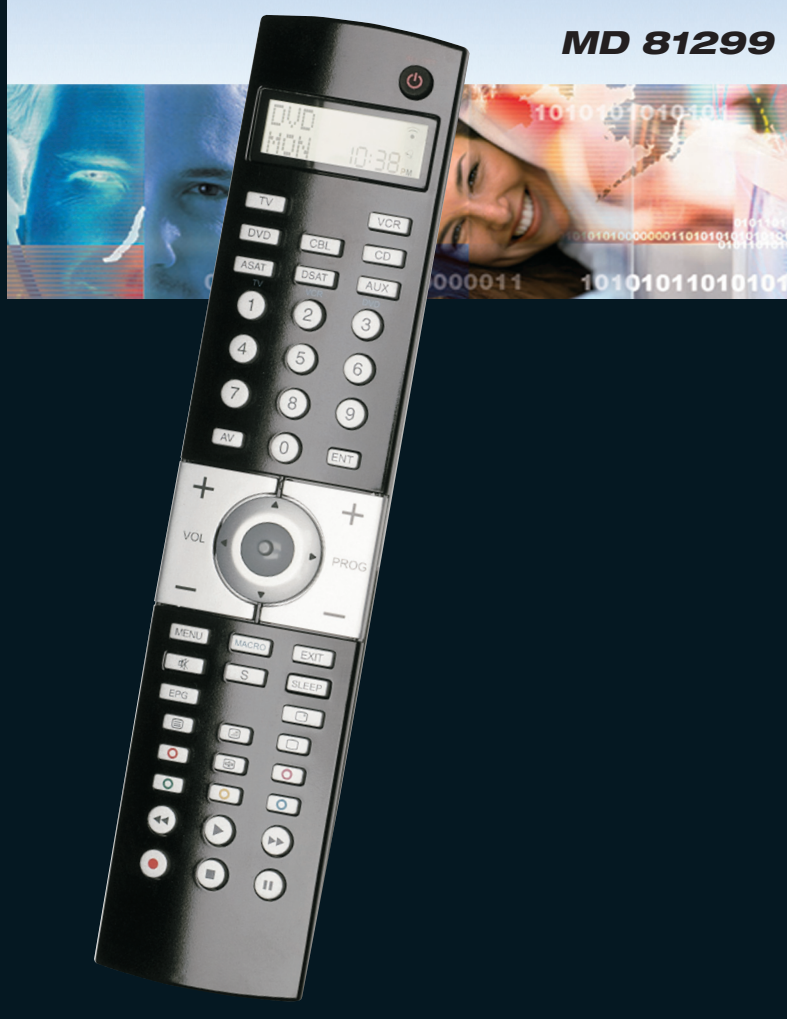

# **Bedienungsanleitung**

# **WICHTIGE HINWEISE**

## Zu dieser Anleitung

Lesen Sie vor der ersten Inbetriebnahme diese Bedienungsanleitung gründlich durch und befolgen Sie vor allen Dingen die Sicherheitshinweise!

Alle Tätigkeiten an und mit diesem Gerät dürfen nur soweit ausgeführt werden, wie sie in der Bedienungsanleitung beschrieben sind.

Bewahren Sie diese Bedienungsanleitung auf. Falls Sie das Gerät einmal weitergeben, muss auch diese Bedienungsanleitung unbedingt mitgegeben werden!

# Bestimmungsgemäßer Gebrauch

Dieses Gerät dient zur Steuerung von Audio-/ Videogeräten, die eine eigene Infrarot-Fernbedienung besitzen. Es ist nur für den privaten Gebrauch bestimmt.

## Lieferumfang

- Universalfernbedienung
- Bedienungsanleitung
- Code-Liste

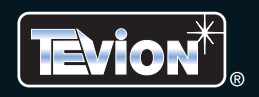

# **GERÄTEÜBERSICHT**

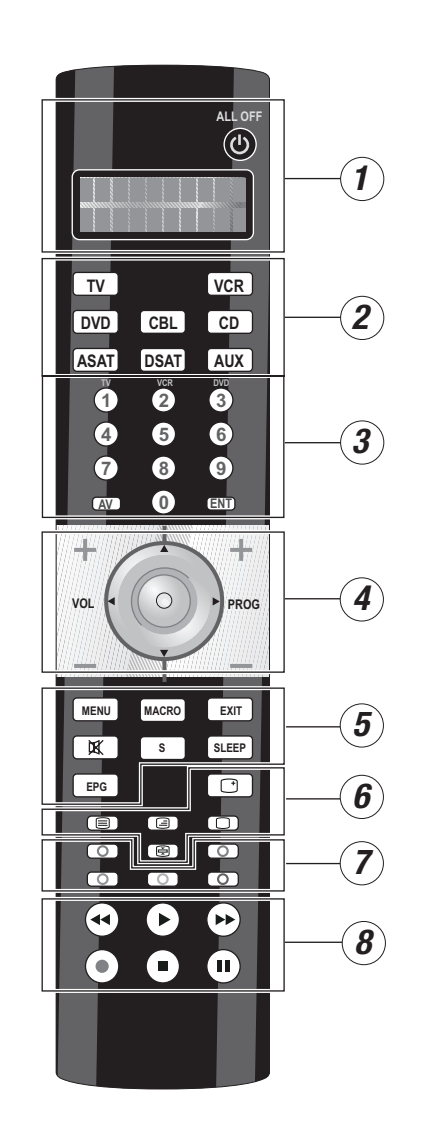

# **GERÄTEÜBERSICHT**

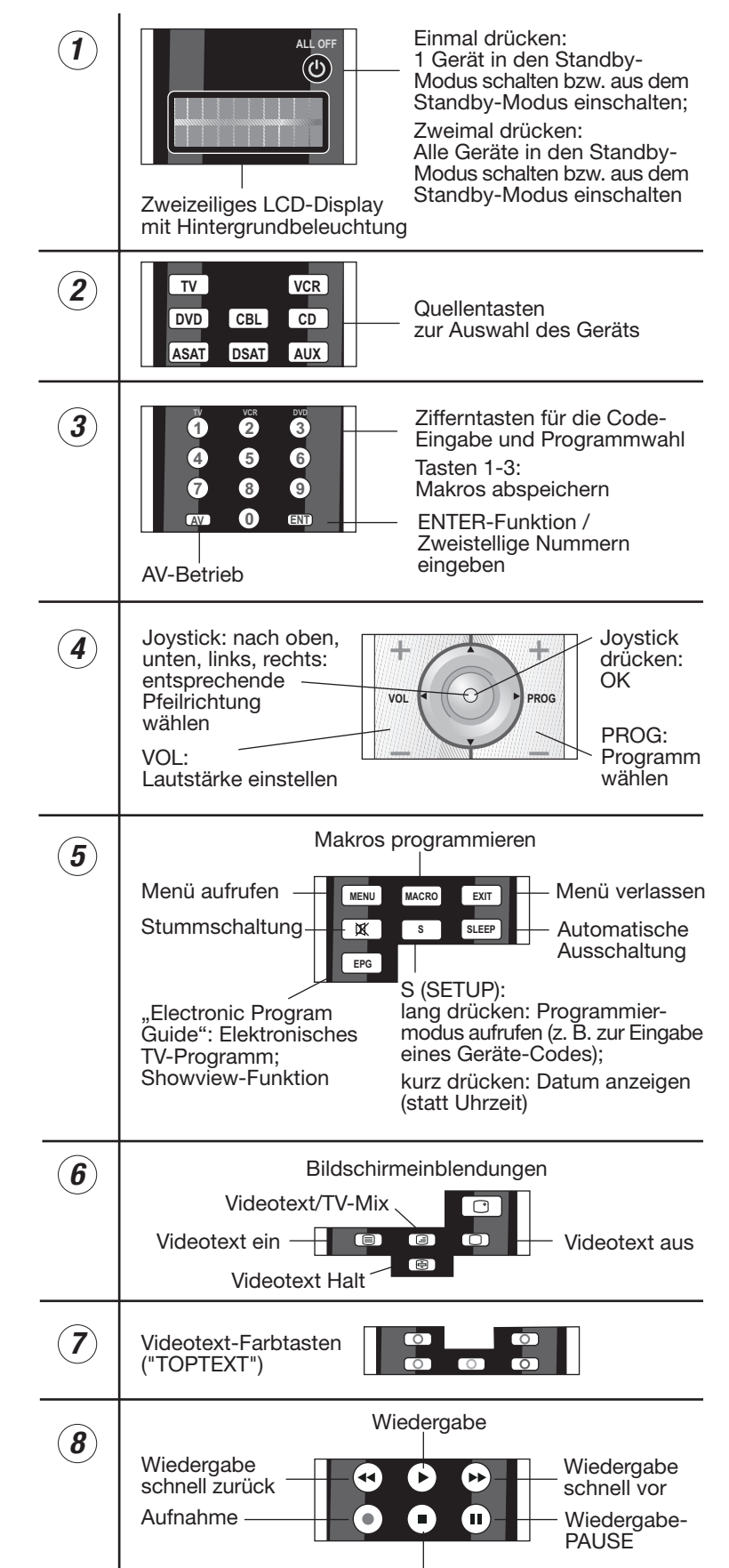

Wiedergabe-STOP

 $\mathbf{II}$ 

**GARANTIE-BEDINGUNGEN** 

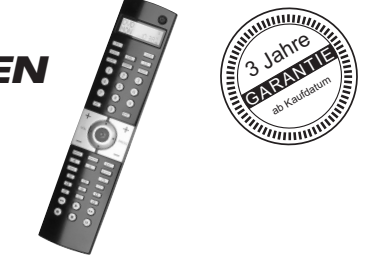

# Universai-Fernbedienung

## **Modell: MD 81299**

Liebe Kundin, lieber Kunde,

unsere TEVION Produkte unterliegen einer strengen Qualitäts-Endkontrolle. Sollte dieses Gerät wider Erwarten nicht einwandfrei funktionieren, so wenden Sie sich einfach an die auf Ihrer Garantiekarte aufgeführte, für Sie zuständige Service-Niederlassung.

#### **Beachten Sie bitte Folgendes:**

Die Garantiezeit beträgt drei Jahre und beginnt am Tag des Kaufs. Bitte bewahren Sie den Kassenbon als Nachweis für den Kauf auf. Bewahren Sie bitte auch die ausgefüllte Garantiekarte auf. Die Garantieleistung gilt nur für Material-oder Fabrikationsfehler, nicht aber für Beschädigungen an zerbrechlichen Teilen, z. B. am Gehäuse.

Während der Garantiezeit können defekte Geräte, nach der telefonischen Abklärung mit der Servicehotline, an die u. a. Serviceadresse gesandt werden. Sie erhalten dann ein neues oder repariertes Gerät kostenlos zurück. Nach Ablauf der Garantiezeit haben Sie ebenfalls die Möglichkeit, das defekte Gerät zwecks Reparatur an die u. a. Serviceadresse zu senden. Nach Ablauf der Garantiezeit anfallende Reparaturen sind kostenpflichtig.

Ihre gesetzlichen Rechte werden durch diese Garantie nicht eingeschränkt.

Bei missbräuchlicher und unsachgemäßer Behandlung, Gewaltanwendung und bei Eingriffen, die nicht von unserer autorisierten Service-Niederlassung vorgenommen wurden, erlischt die Garantie.

Bei Problemen mit Ihrem Gerät stehen wir Ihnen auch gerne telefonisch zur Verfügung.

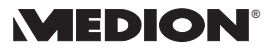

MTC Medion Technologie Center Freiherr-vom-Stein-Str. 131 • D-45 473 Mülheim/Ruhr Telefon: 01805/633 633 · Telefax: 01805/665 566  $(0,12 \in \mathbb{M})$ inute im deutschen Festnetz) **BT** Kontakt über Homepage: www.medion.de/service

Aus dem Ausland wählen Sie bitte: Telefon: 0049 1805 633 633 • Telefax: 0049 1805 665 566 www.medion.com

 $\overline{\phantom{a}}$ 

# Inhaltsverzeichnis

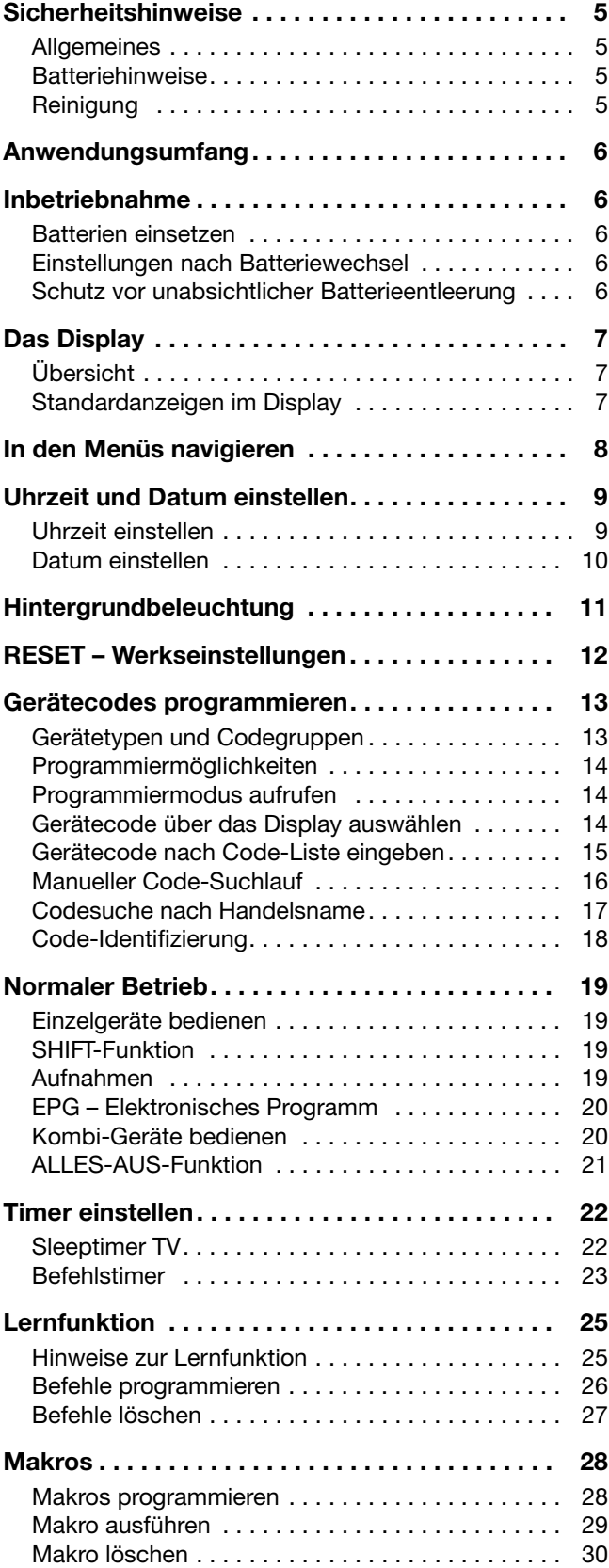

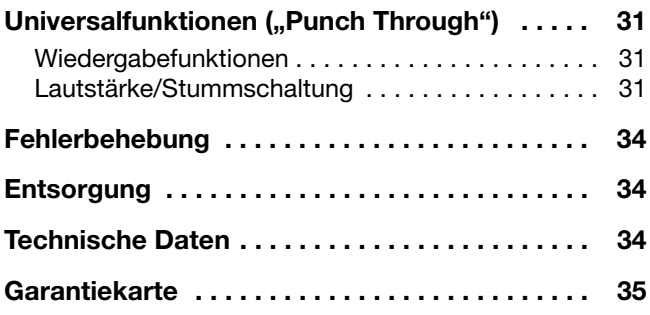

## Sicherheitshinweise

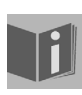

Bevor Sie die Fernbedienung in Betrieb nehmen, lesen Sie bitte diese Anleitung ausführlich durch. Bewahren Sie die Anleitung zum Nachschlagen oder zur evtl. Weitergabe an Dritte gut auf.

#### **Allgemeines**

- □ Versuchen Sie nicht, die Fernbedienung selbst zu reparieren.
- □ Die Universal-Fernbedienung besitzt eine Infrarot-Diode der Laserklasse 1. Das Gerät ist mit einem Sicherheitssystem ausgerüstet, das das Austreten von gefährlichen Laserstrahlen während des normalen Gebrauchs verhindert. Um Augenverletzungen zu vemeiden, manipulieren oder beschädigen Sie niemals das Sicherheitssystem des Geräts.
- □ Setzen Sie Ihre Fernbedienung keinem Staub, starker Sonneneinstrahlung, Feuchtigkeit, hohen Temperaturen oder starken Erschütterungen aus.

#### Batteriehinweise

- □ Halten Sie Batterien von Kindern fern. Falls eine Batterie verschluckt wurde, suchen Sie umgehend einen Arzt auf.
- Prüfen Sie vor dem Einlegen der Batterien, ob die Kontakte im Gerät und an den Batterien sauber sind, und reinigen Sie sie gegebenenfalls.
- Legen Sie grundsätzlich nur neue Batterien ein. Benutzen Sie nie alte und neue Batterien zusammen.
- Vermischen Sie die Batterietypen nicht.
- Achten Sie beim Einlegen der Batterien auf die Polarität  $(+/-).$
- ACHTUNG! Bei unsachgemäßem Auswechseln der Batterien besteht Explosionsgefahr! Ersetzen Sie die Batterien nur durch denselben oder einen gleichwertigen Typ.
- Versuchen Sie niemals, Batterien wieder aufzuladen. Es besteht Explosionsgefahr!
- □ Lagern Sie Batterien an einem kühlen, trockenen Ort. Direkte starke Wärme kann die Batterien beschädigen. Setzen Sie das Gerät daher keinen starken Hitzequellen aus.
- Schließen Sie Batterien nicht kurz.
- □ Werfen Sie Batterien nicht in Feuer.
- Wenn Sie das Gerät für längere Zeit nicht benutzen, nehmen Sie die Batterien heraus.
- □ Nehmen Sie ausgelaufene Batterien sofort aus dem Gerät. Reinigen Sie die Kontakte, bevor Sie neue Batterien einlegen. Es besteht Verätzungsgefahr durch Batteriesäure!
- □ Entfernen Sie auch leere Batterien aus dem Gerät.

## **Reinigung**

Reinigen Sie das Gerät mit einem trockenen oder leicht feuchten, fusselfreien Tuch. Benutzen Sie keine ätzenden oder aggressiven Reinigungsmittel.

#### 6

# Anwendungsumfang

Diese Universal-Fernbedienung verfügt über acht Quellentasten und kann dadurch bis zu acht normale Fernbedienungen ersetzen ("8-in-1-Funktion"). Dies können Fernbedienungen für praktisch jede Art von ferngesteuerter Unterhaltungselektronik sein (vgl. auch die mitgelieferte Code-Liste) .

Die Bezeichnungen "TV", "VCR", "DVD", "CD", "ASAT", "CBL", "AUX", "DSAT" auf den Quellentasten dienen der Übersichtlichkeit. Mit Ausnahme der Taste TV können Sie jede Taste mit jedem Gerät belegen ("Flex-Mode"). Zur Einprogrammierung der Codes [siehe "Gerätecodes program](#page-12-0)[mieren" auf Seite 13](#page-12-0).

# Inbetriebnahme

#### Batterien einsetzen

Sie benötigen 2 Microzellen LR03 "AAA". Wir empfehlen Alkaline-Batterien für die längere Haltbarkeit.

- $\blacktriangleright$  Lösen Sie den Batteriefachdeckel, indem Sie ihn nach unten abziehen.
- ` Legen Sie die beiden Batterien unter Beachtung der Polarität +/– in das Fach ein.
- ▶ Setzen Sie die Abdeckung wieder auf.

## Einstellungen nach Batteriewechsel

Wenn die Batterien richtig eingelegt sind, ist das Display eingeschaltet. Es zeigt den aktiven Modus ("TV"), den Wochentag und die Uhrzeit.

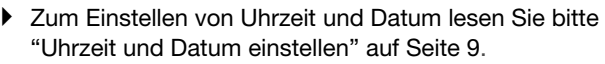

I

۰,

Nach einem Neueinlegen der Batterien werden der Modus, die Uhrzeit, das Datum und die Hintergrundbeleuchtungszeit auf die Werkseinstellungen zurückgesetzt.

Dagegen bleiben bereits einprogrammierte Codes sowie einprogrammierte Lernfunktionen und Macros nach einem Batteriewechsel erhalten.

#### Schutz vor unabsichtlicher **Batterieentleerung**

Sollte eine Taste unabsichtlich gedrückt bleiben (z. B. weil ein Gegenstand auf der Fernbedienung liegt), sendet die Fernbedienung 255 Infrarot-Signale (entspricht ca. 30 Sekunden) und stoppt dann die Übertragung. Dies verhindert, dass sich die Batterien unnötig entleeren.

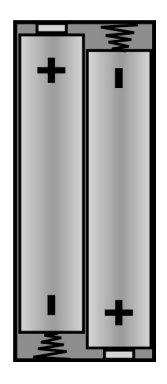

# Das Display

## Übersicht

Wechselnde Textanzeigen

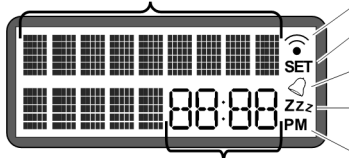

Datum, Uhrzeit oder Gerätecode

IR-Signal wird übertragen Setup-Modus aktiv Timer aktiv **TV-Sleeptimer aktiv** Uhrzeitmodus:

AM: 12 Std.; PM: 24 Std.

## Standardanzeigen im Display

#### Grunddisplay – Uhrzeit

Im Grunddisplay erscheint:

- in der ersten Zeile der aktive Modus (Gerätetyp)
- □ in der zweiten Zeile Wochentag und Uhrzeit.

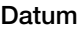

Nach kurzem Drücken der Taste S (Setup)<sup>1</sup> erscheint:

- in der ersten Zeile das Zeichen für die aktivierte SHIFT-Funktion<sup>2</sup> (S):
- in der zweiten Zeile das Datum.

Zum Einstellen von Uhrzeit und Datum lesen Sie bitte ["Uhr](#page-8-0)[zeit und Datum einstellen" auf Seite 9](#page-8-0).

#### Modus bzw. Gerät wählen

Mit einer Quellentaste wählen Sie den Modus bzw. das Gerät, das auf diese Quellentaste programmiert wurde. Im Display erscheint:

- In der ersten Zeile die Bezeichnung der entsprechenden Quellentaste;
- in der zweiten Zeile der einprogrammierte Code dieses Geräts.

Zum Einprogrammieren der Gerätecodes lesen Sie bitte ["Ge](#page-12-0)[rätecodes programmieren" auf Seite 13](#page-12-0).

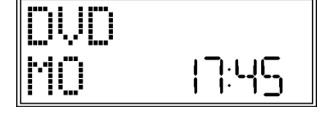

1 IM

*<sup>1.</sup> Langes Drücken der Taste* S (Setup) *öffnet das SETUP-Menü mit dem ersten Menü* CODE SETUP *(vgl. nächstes Kapitel).*

*<sup>2.</sup> Die meisten Tasten können mit zwei Funktionen belegt werden (vgl. [Seite](#page-18-0) 19). Auf die zweite Funktion greifen Sie zu, indem Sie zunächst die SHIFT-Funktion aktivieren.*

# In den Menüs navigieren

- ` Um das Setup-Menü zu öffnen, halten Sie die Taste S (Setup) gedrückt, bis im Display der Eintrag CODE-SETUP mit dem Zusatz "SET" erscheint.
- ` Wenn das Display CODE-SETUP zeigt, drücken Sie die Taste S (Setup) wiederholt, um die weiteren Menüs aufzurufen: CODE-SETUP > SYSTEM-SETUP > TIMER-SETUP >

LERNEN-SETUP > MACRO-SETUP > SETUP VERL.

- ` Um ein Menü zu öffnen, drücken Sie OK.
- ` Um zwischen den Untermenüs zu wählen, drücken Sie die Pfeilrichtungen  $\blacktriangle \blacktriangledown$ .

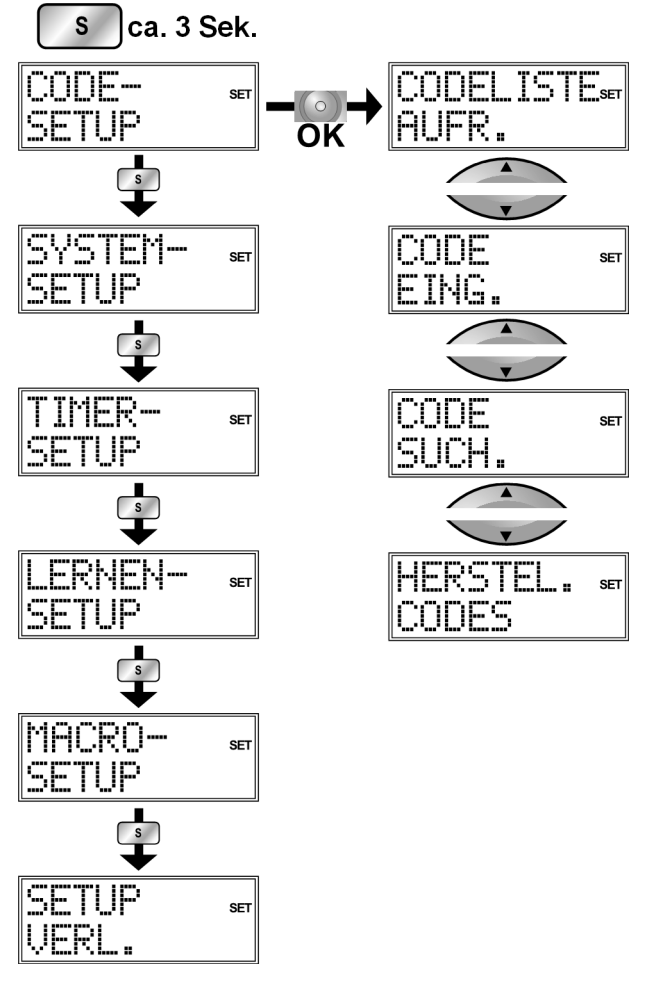

` Um das Setup-Menü zu verlassen, drücken Sie die Taste EXIT und bestätigen Sie das Display SETUP VERL. mit OK.

## Vorgang abbrechen

Wenn Sie einen Vorgang abbrechen möchten, warten Sie ca. 30 Sekunden. Das Setup-Menü schließt sich automatisch und es erscheint kurz die Anzeige TIMEOUT.

![](_page_7_Figure_10.jpeg)

# <span id="page-8-0"></span>Uhrzeit und Datum einstellen

Das Grunddisplay zeigt in der unteren Zeile Wochentag und Uhrzeit.

Durch kurzes Drücken der Taste S (Setup) erscheint in der unteren Zeile für ca. 30 Sekunden das Datum.

### Uhrzeit einstellen

- 1. Halten Sie die Taste S (Setup) für ca. 3 Sekunden gedrückt, bis die Anzeige CODE-SETUP erscheint.
- 2. Drücken Sie S ein weiteres Mal kurz, um das SYSTEM-SETUP aufzurufen.
- 3. Bestätigen Sie mit OK. Es erscheint das VOL/MUTE-SETUP<sup>1</sup>
- 4. Wählen Sie mit mit der Pfeil $richtung$   $\blacktriangledown$  das ZEIT-SETUP und bestätigen Sie mit OK.
- 5. Der aktuelle Zeitmodus blinkt. Wählen Sie mit den Pfeilrichtungen ▲ ▼ den Zeitmodus 12 oder 24 HR = Stunden) und bestätigen Sie mit OK. (siehe Ende des Abschnitts).
- 6. Die Stundenanzeige blinkt. Wählen Sie mit den Pfeilrichtungen  $\blacktriangle \blacktriangledown$  die Stunden und bestätigen Sie mit OK.
- 7. Die Minutenanzeige blinkt. Wählen Sie mit den Pfeilrichtungen  $\blacktriangle \blacktriangledown$  die Minuten und bestätigen Sie mit OK.
- 8. Die Quittierungsmeldung FER-TIG erscheint; das Display kehrt zum CODE-SETUP zurück.

Falls Sie den Zeitmodus 12 HR wählen, wird die Zeit mit den Zusätzen AM (Vormittagsstunden) bzw. PM (Nachmittagsstunden) angezeigt

![](_page_8_Picture_226.jpeg)

![](_page_8_Picture_14.jpeg)

![](_page_8_Picture_227.jpeg)

![](_page_8_Figure_16.jpeg)

![](_page_8_Figure_17.jpeg)

![](_page_8_Figure_18.jpeg)

![](_page_8_Picture_19.jpeg)

*<sup>1.</sup> Das* VOL/MUTE-SETUP *wird an anderer Stelle beschrieben; [siehe "Universalfunktionen \("Punch Through"\)" auf](#page-30-0)  [Seite](#page-30-0) 31*

## Datum einstellen

- 1. Rufen Sie wie unter "Uhrzeit einstellen" beschrieben das SYSTEM-SETUP auf.
- 2. Bestätigen Sie mit OK. Es erscheint das VOL/MUTE-SETUP.
- 3. Wählen Sie mit der Pfeilrichtung  $\blacktriangledown$  (zweimal) das DA-TUMS-SETUP und bestätigen Sie mit OK.
- 4. Das Jahr blinkt. Wählen Sie mit den Pfeilrichtungen  $\triangle$ das Jahr und bestätigen Sie mit OK.
- 5. Der Monat blinkt. Wählen Sie mit den Pfeilrichtungen ▲ ▼ den Monat und bestätigen Sie mit OK.
- 6. Der Tag ("DATUM") blinkt. Wählen Sie mit den Pfeilrichtungen  $\blacktriangle \blacktriangledown$  den Tag und bestätigen Sie mit OK.
- 7. Der Wochentag ("TAG") blinkt. Wählen Sie mit den Pfeilrichtungen ▲ ▼ den Wochentag und bestätigen Sie mit OK.
- 8. Die Quittierungsmeldung FERTIG erscheint; das Display kehrt zum CODE-SETUP zurück.

![](_page_9_Figure_9.jpeg)

# <span id="page-10-0"></span>Hintergrundbeleuchtung

Bei jedem Tastendruck schaltet sich die Hintergundbeleuchtung des Displays ein. In der Werkseinstellung bleibt die Beleuchtung für 10 Sekunden an. Sie können die Hintergrundbeleuchtung ausschalten oder bis auf 60 Sekunden verlängern.

Bitte beachten Sie, dass die Hintergrundbeleuchtung zusätzliche Batterieleistung benötigt.

- 1. Halten Sie die Taste S (Setup) für ca. 3 Sekunden gedrückt, bis die Anzeige CODE-SETUP erscheint.
- 2. Drücken Sie S ein weiteres Mal kurz, um das SYSTEM-SETUP aufzurufen.
- 3. Bestätigen Sie mit OK. Es erscheint das VOL/MUTE-**SETUP**
- 4. Wählen Sie mit der Pfeilrichtung  $\blacktriangledown$  (dreimal) das BELEUCHTUNGS-SETUP und bestätigen Sie mit OK.
- 5. Die aktuell eingestellte Zeit blinkt (10 Sekunden in der Werkseinstellung). Wählen Sie mit den Pfeilrichtungen ▲ ▼ in Fünf-Sekunden-Schritten die gewünschte Zeitspanne. Um die Hintergrundbeleuchtung auszuschalten, wählen Sie "00" Sekunden. Bestätigen Sie mit OK.
- 6. Die Quittierungsmeldung FER-TIG erscheint; das Display kehrt zum CODE-SETUP zurück.

**SET SET** 

3İ

![](_page_10_Picture_10.jpeg)

![](_page_10_Figure_11.jpeg)

![](_page_10_Picture_12.jpeg)

# RESET – Werkseinstellungen

Mit einem Reset setzen Sie alle Einstellungen des Geräts auf die Werkseinstellungen zurück. Einprogrammierte Codes, Lernfunktionen, Macros werden also gelöscht.

- 1. Halten Sie die Taste S (Setup) für ca. 3 Sekunden gedrückt, bis die Anzeige CODE-SETUP erscheint.
- 2. Drücken Sie S ein weiteres Mal kurz, um das SYSTEM-SETUP aufzurufen.
- 3. Bestätigen Sie mit OK. Es erscheint das VOL/MUTE-SETUP.
- 4. Wählen Sie mit der Pfeilrichtung  $\blacktriangledown$  (viermal) das GE-RAETE-RESET und bestätigen Sie mit OK.
- 5. Es erscheint die Meldung BES-TAET. SETUP. Bestätigen Sie mit OK., um das Reset durchzuführen.
- 6. Während die Werkseinstellungen wieder hergestellt werden, erscheint WARTEN... im Display.

![](_page_11_Picture_119.jpeg)

![](_page_11_Figure_9.jpeg)

![](_page_11_Picture_120.jpeg)

**SET** 

![](_page_11_Picture_121.jpeg)

## <span id="page-12-0"></span>Gerätecodes programmieren

Sie müssen einen vierstelligen Gerätecode für jedes Gerät, das Sie mit der Universal-Fernbedienung bedienen möchten, auf eine Quellentaste (TV, VCR, DVD, CD, ASAT, CBL, AUX, DSAT) programmieren. Dabei dienen die Bezeichnungen auf den Tasten nur als Merkhilfe. Mit Ausnahme der Taste TV können Sie jede Taste mit jedem Gerät belegen ("Flex-Mode").

![](_page_12_Picture_2.jpeg)

Die Quellentaste TV kann nur mit TV-Gerätecodes belegt werden.

Ihre Universal-Fernbedienung ist mit einigen Codes von Geräten der Marke Tevion vorprogrammiert und kann in den wichtigsten Funktionen ohne Programmierung auf einige Tevion-Geräte angewendet werden.

#### <span id="page-12-1"></span>Gerätetypen und Codegruppen

Beim Einprogrammieren der Codes können Sie zwischen folgenden Gerätetypen wählen:

![](_page_12_Picture_195.jpeg)

#### Zuordnung zu Codegruppen

Jeder Gerätetyp ist einer Gruppe von Gerätecodes zugeordnet. Wenn Sie einen Gerätetyp auswählen, wird ein Gerätecode in der passenden Codegruppe gesucht. Die Gerätetypen sind folgendermaßen zugeordnet:

![](_page_12_Picture_196.jpeg)

## Programmiermöglichkeiten

Die folgenden Abschnitte beschreiben die verschiedenen Methoden, einen Gerätecode zu finden:

- □ durch Auswahl eines Codes für einen bestimmten Gerätetyp über das Display,
- □ nach der mitgelieferten Code-Liste,
- □ durch einen Suchlauf,
- □ nach Handelsname.

Bei Kombigeräten (z. B. TV-Gerät mit Videorecorder, TV-Gerät mit DVD-Spieler, DVD- und Videorecorder) ist es häufig notwendig, zwei Quellentasten mit dem jeweiligen Code für beide Teile des Geräts zu belegen (z. B. die Quellentaste TV für die TV-Funktionen und eine andere Quellentaste für die VCR- oder DVD-Funktionen). Es gibt jedoch auch Kombigeräte mit nur einem Code für beide Geräteteile (siehe hierzu auch ["Kombi-Geräte bedienen" auf Seite 20](#page-19-0)).

#### Programmiermodus aufrufen

` Um den Programmiermodus aufzurufen, halten Sie die Taste S (Setup) gedrückt, bis die Anzeige CODE-SETUP und der Eintrag "SET" erscheinen.

![](_page_13_Picture_225.jpeg)

## Gerätecode über das Display auswählen

- 1. Schalten Sie das zu steuernde Gerät ein.
- 2. Halten Sie die Taste S (Setup) für ca. 3 Sekunden gedrückt, bis die Anzeige CODE-SETUP erscheint.
- 3. Drücken Sie OK. Es erscheint das Menü CODE-LISTE AUFR (Codeliste aufrufen).
- 4. Drücken Sie OK. Es erscheint die Anzeige QUEL-LENTASTE.
- 5. Drücken Sie die gewünschte Quellentaste (TV, VCR, DVD, CD, ASAT, CBL, AUX, DSAT). Es erscheint die Anzeige GE-RAET? TV.

![](_page_13_Picture_226.jpeg)

![](_page_13_Picture_227.jpeg)

![](_page_13_Picture_228.jpeg)

![](_page_13_Picture_19.jpeg)

- 6. Wählen Sie mit den Pfeilrichtungen  $\blacktriangle \blacktriangledown$  den Gerätetyp aus, der auf diese Quellentaste programmiert werden soll. (Bei der Auswahl "TV" ist keine Auswahl eines Gerätetyps möglich, weil auf die Quellentaste TV nur TV-Codes programmiert werden können.)
- Beachten Sie hierzu die Liste und die Tabelle auf [Seite 13](#page-12-1).

7. Drücken Sie OK. Es erscheint die Anzeige WAR-TEN... . Die Codes der Gerätegruppe, die den vorher gewählten Gerätetyp enthält, werden nun in der Reihenfolge der Handelsnamen ein-

gelesen (vgl. Sie auch die mitgelieferte Code-Liste). Es erscheint der alphabetisch erste Eintrag mit dem ersten Code.

- 8. Wählen Sie mit den Pfeilrichtungen  $\triangle \blacktriangledown$  den Handelsnamen Ihres Geräts aus. Es erscheint der erste Code.
- 9. Wählen Sie dann mit den Pfeilrichtungen  $\blacklozenge$  einen Gerätecode dieses Handelsnamens.
- 10. Probieren Sie nun die Universal-Fernbedienung an Ihrem Gerät aus. Benutzen Sie hierzu (je nach Gerätetyp) die Tasten POWER  $\bigcirc$ , 0 – 9, VOL, PROG, AV, Stummschaltung  $\left[\mathbb{K}\right]$ , die Videotext- sowie die sechs Wiedergabetasten.

Falls das Gerät nicht wie gewünscht reagiert, wählen Sie einen anderen Code.

11. Wenn Sie einen passenden Gerätecode gefunden haben, drücken Sie OK, um den Code zu speichern. Es erscheint wieder die Anzeige WARTEN... , gefolgt von der Quittierungsmeldung FERTIG.

Die Fernbedienung schaltet dann in den Normalbetrieb.

## Gerätecode nach Code-Liste eingeben

Die Codes der entsprechenden Geräte sind der Code-Liste, die dieser Bedienungsanleitung beiliegt, zu entnehmen.

- 1. Schalten Sie das zu steuernde Gerät ein.
- 2. Halten Sie die Taste S (Setup) für ca. 3 Sekunden gedrückt, bis die Anzeige CODE-SETUP erscheint.
- 3. Drücken Sie OK. Es erscheint zunächst die Anzeige CODELISTE AUFR (Codeliste aufrufen).
- 4. Wählen Sie mit der Pfeilrichtung  $\blacktriangledown$  das Menü CODE EING. (Code eingeben).
- 5. Drücken Sie OK. Es erscheint die Anzeige QUEL-LENTASTE.

![](_page_14_Picture_227.jpeg)

![](_page_14_Picture_17.jpeg)

![](_page_14_Picture_18.jpeg)

![](_page_14_Picture_19.jpeg)

![](_page_14_Picture_20.jpeg)

![](_page_14_Picture_21.jpeg)

![](_page_14_Picture_22.jpeg)

**SET** 

ACMF

Ш Ή I

- 6. Drücken Sie die gewünschte Quellentaste (TV, VCR, DVD, CD, ASAT, CBL, AUX, DSAT). Die Bezeichnung der Quellentaste erscheint mit dem aktuell eingestellten Code im Display.
- 7. Wählen Sie mit den Zifferntasten den gewünschten Code aus der Code-Liste. Nach Eingabe der vierten Zif-

**Beispiel:** תוור 0356 肚

**SET** 

![](_page_15_Figure_3.jpeg)

fer erscheint die Quittierungsmeldung FERTIG.

Die Fernbedienung schaltet dann in den Normalbetrieb.

Wurde ein falscher Code eingegeben, erfolgt eine entsprechende Fehlermeldung FAL-SCHER CODE. – Die Universal-Fernbedienung kehrt dann in den Normalbetrieb zurück.

![](_page_15_Picture_7.jpeg)

## Manueller Code-Suchlauf

Mit dem manuallen Suchlauf können Sie sämtliche Codes eines Geräts finden, also auch solche, die nicht in der Code-Liste aufgeführt sind.

- 1. Schalten Sie das zu steuernde Gerät ein.
- 2. Halten Sie die Taste S (Setup) für ca. 3 Sekunden gedrückt, bis die Anzeige CODE-SETUP erscheint.
- 3. Drücken Sie OK. Es erscheint zunächst die Anzeige CODELISTE AUFR (Codeliste aufrufen).
- 4. Wählen Sie mit der Pfeilrichtung  $\blacktriangledown$  (zweimal) das Menü CODE SUCH. (Code suchen).
- 5. Drücken Sie OK. Es erscheint die Anzeige QUEL-LENTASTE.
- 6. Drücken Sie die gewünschte Quellentaste (TV, VCR, DVD, CD, ASAT, CBL, AUX, DSAT). Es erscheint die Anzeige GE-RAET? TV.

![](_page_15_Picture_260.jpeg)

![](_page_15_Figure_17.jpeg)

![](_page_15_Picture_18.jpeg)

![](_page_15_Picture_19.jpeg)

- 7. Wählen Sie mit den Pfeilrichtungen  $\blacktriangle \blacktriangledown$  den Gerätetyp aus, der auf diese Quellentaste programmiert werden soll. (Bei der Auswahl "TV" ist keine Auswahl eines Gerätetyps möglich, weil auf die Quellentaste TV nur TV-Codes programmiert werden können.)
	- Beachten Sie hierzu die Liste und die Tabelle auf [Seite 13](#page-12-1).
- 8. Drücken Sie OK. Es erscheint die Anzeige FUNK-TION TEST.

![](_page_15_Picture_261.jpeg)

![](_page_16_Picture_1.jpeg)

PLAY (nur bei Videorecordern) drücken, bis das Gerät den Kanal wechselt, sich ausschaltet oder entsprechend reagiert.

Die Code-Suche beginnt bei dem momentan gespeicherten Code.

Während der Suche erscheint der Eintrag SUCHEN... (zusammen mit dem gewählten Gerätetyp) im Display. Falls Sie den Code verpasst haben, können Sie mit der Taste PROG– schrittweise zurückgehen.

10. Wenn das Gerät auf den Tastendruck entsprechend reagiert, drücken Sie OK, um den Code zu speichern. Es

![](_page_16_Picture_255.jpeg)

₽

**SFT** 

erscheint die Quittierungsmeldung FERTIG.

Die Fernbedienung schaltet dann in den Normalbetrieb.

Wenn alle Codes des vorher gewählten Gerätetyps gewählt worden sind, erfolgt die Meldung SUCHE ENDE.

#### Codesuche nach Handelsname

Diese Funktion bietet Ihnen die Möglichkeit, nach Handelsnamen zu suchen. Die Handelsnamen finden Sie in der Code-Liste unter "Code-Suche nach Handelsname".

- 1. Schalten Sie das zu steuernde Gerät ein.
- 2. Halten Sie die Taste S (Setup) für ca. 3 Sekunden gedrückt, bis die Anzeige CODE-SETUP erscheint.
- 3. Drücken Sie OK. Es erscheint zunächst die Anzeige CODELISTE AUFR (Codeliste aufrufen).
- 4. Wählen Sie mit der Pfeilrichtunge  $\blacktriangledown$  (dreimal) das Menü HERSTEL.-CODES (Hersteller-Codes).
- 5. Drücken Sie OK. Es erscheint die Anzeige QUEL-LENTASTE.
- 6. Drücken Sie die gewünschte Quellentaste (TV, VCR, DVD, CD, ASAT, CBL, AUX, DSAT). Es erscheint die Anzeige GE-RAET? TV.

![](_page_16_Picture_256.jpeg)

![](_page_16_Picture_19.jpeg)

![](_page_16_Picture_20.jpeg)

![](_page_16_Picture_21.jpeg)

![](_page_16_Picture_257.jpeg)

- 7. Wählen Sie mit den Pfeilrichtungen  $\blacktriangle \blacktriangledown$  den Gerätetyp aus, der auf diese Quellentaste programmiert werden soll. (Bei der Auswahl "TV" ist keine Auswahl eines Gerätetyps möglich, weil auf die Quellentaste TV nur TV-Codes programmiert werden können.)
	- Beachten Sie hierzu die Liste und die Tabelle auf [Seite 13](#page-12-1).

8. Drücken Sie OK. Es erscheint die Abfrage HER-STEL.-CODE?.

![](_page_17_Picture_182.jpeg)

- 9. Drücken Sie eine Zifferntaste für einen gewünschten Hersteller gemäß folgender Übersicht:
	- Taste  $1 =$  Medion, Tchibo
	- Taste 2 = Philips, Radiola, Philco, Erres, Pye
	- Taste 3 = Sony, Akai, Panasonic, JVC, Sharp, Toshiba, Daewo
	- Taste 4 = Thomson, Brandt, Fergusson
	- Taste 5 = Saba, Nordmende, Telefunken
	- Taste 6 = Grundig, Blaupunkt
	- Taste  $0 =$  alle Marken.
- 10. Drücken Sie OK. Es erscheint die Anzeige FUNK-TION TEST.

![](_page_17_Picture_183.jpeg)

**INKTION** 

![](_page_17_Picture_13.jpeg)

Videorecordern) drücken, bis das Gerät den Kanal wechselt, sich ausschaltet oder entsprechend reagiert. Die Code-Suche beginnt bei dem momentan gespei-

cherten Code.

Während der Suche erscheint der Eintrag SUCHEN... (zusammen mit dem gewählten Gerätetyp) im Display. Falls Sie den Code verpasst haben, können Sie mit der Taste PROG– schrittweise zurückgehen.

12. Wenn das Gerät auf den Tastendruck entsprechend reagiert, drücken Sie OK, um den Code zu speichern. Es

![](_page_17_Picture_184.jpeg)

erscheint die Quittierungsmeldung FERTIG.

Die Fernbedienung schaltet dann in den Normalbetrieb.

## Code-Identifizierung

Wenn Sie wissen möchten, welcher Code unter einer bestimmten Quellentaste gespeichert ist, drükken Sie einfach diese Quellentaste. Es erscheinen der gewählte Gerätetyp und der Gerätecode.

Beispiel:

NUN

# Normaler Betrieb

## Einzelgeräte bedienen

Nachdem Sie die Programmierung Ihrer Fernbedienung für Ihre Audio/Video-Geräte vorgenommen haben, arbeitet die Fernbedienung in den gebräuchlichsten Hauptfunktionen wie die Original-Fernbedienung des jeweiligen Gerätes.

Richten Sie Ihre Fernbedienung auf das gewünschte Gerät und drücken Sie die entsprechende Quellentaste. Die Bezeichnung der Quellentaste und der einprogram-

mierte Code erscheinen im Display. [Bei den Universalfunktionen - siehe "Universalfunktionen ("Punch Through")" auf [Seite 31](#page-30-0) – brauchen Sie die Quellentaste nicht vorab zu drücken.]

Sie aktivieren die Funktionen nun durch Drücken der entsprechenden Funktionstaste Ihrer Universal-Fernbedienung. Bei jedem Ta-

תווח

Beispiel:

stendruck erscheint das Symbol für die Infrarotübertragung.

Die Hintergrundbeleuchtung des Displays schaltet sich bei jedem Tastendruck für 10 bis 60 Sekunden ein (zur Einstellung dieser Zeit lesen Sie bitte: ["Hintergrundbeleuchtung"](#page-10-0)  [auf Seite 11\)](#page-10-0).

Bitte beachten Sie:

- Unter Umständen ist nicht jede Funktion Ihrer Original-Fernbedienung auf der Universal-Fernbedienung direkt verfügbar.

- Insbesondere bei neueren Geräten ist es möglich, dass die Funktionen zunächst unter anderen Tasten als erwartet abgelegt oder gar nicht verfügbar sind.

In diesen Fällen können Sie die Lernfunktion nutzen, um die Funktionen Ihrer Original-Fernbedienung auf die gewünschten Tasten der Universal-Fernbedienung zu übertragen ([siehe "Lernfunktion" auf Seite 25\)](#page-24-0).

## <span id="page-18-0"></span>SHIFT-Funktion

Nach der Programmierung mit einem Gerätecode können die Tasten der Universal-Fernbedienung doppelt belegt sein (mit Ausnahme der Tasten S\_(Setup) und MACRO).

` Um diese zweite Funktionen zu nutzen, drücken Sie die Taste S (Setup) kurz und anschließend (innerhalb von 15- 20 Sekunden) eine der doppelt belegten Funktions- oder Zifferntasten.

![](_page_18_Picture_17.jpeg)

Probieren Sie aus, welche zusätzlichen Funktionen eine Taste bei einem bestimmten Gerätecode hat.

## Aufnahmen

Die Taste (C) (Aufnahme) muss für eine Aufnahme (z. B. auf Videorecorder, DVD- oder Kassettenrecorder) zweimal gedrückt werden. Dies dient zum Schutz vor versehentlichen Aufnahmen.

![](_page_18_Picture_21.jpeg)

**SET** 

0356

## EPG – Elektronisches Programm

Die Taste EPG ("EPG" = "Electronic Program Guide") hat verschiedene Funktionen, je nachdem, auf welchen Code sie angewendet wird:

- □ Bei TV- und Satellitencodes (z. B. SAT-TV oder DVB-T) öffnet die Taste das elektronische Fernsehprogramm.
- Bei DVD-Codes öffnet die Taste das Titel-Menü.
- Bei VCR-Codes können Sie mit der Taste eine Programmierung vornehmen, sofern Ihr Videorecorder über eine Showview-Funktion verfügt.

Verfügt das Gerät sowohl über eine EPG- als auch über eine Showview-Funktion, so hat die EPG-Funktion Priorität.

#### <span id="page-19-0"></span>Kombi-Geräte bedienen

Kombi-Geräte sind z. B. ein TV-Gerät mit Videorecorder, ein TV-Gerät mit DVD-Player oder ein DVD-Recorder mit Videorecorder. Für Kombi-Geräte gibt es mehrere Möglichkeiten der Steuerung.

#### Kombi-Geräte mit zwei Gerätecodes

Manche Kombi-Geräte (z. B. ein TV-Gerät mit Videorecorder) benötigen zwei Gerätecodes für jeden Geräteteil. Programmieren Sie den passenden TV-Code auf der Quellentaste TV und den Code für den Videorecorder auf einer anderen Quellentaste. Sie steuern das Kombi-Gerät dann wie zwei separate Geräte.

#### Kombi-Geräte mit einem Gerätecode

Andere Kombi-Geräte benötigen nur einen Code. Hier müssen Sie den Geräteteil, den Sie bedienen möchten, zunächst auswählen.

Beispiel: Das Gerät sei ein kombinierter DVD-Recorder/Videorecorder. Der Gerätecode wurde auf der Quellentaste DVD abgelegt.

- ` Nun steuern Sie den DVD-Teil im Kombi-Gerät an, indem Sie die Quellentaste DVD länger als eine Sekunde gedrückt halten.
- ` Um den Videorecorder im Kombi-Gerät anzusteuern, drücken Sie zunächst kurz die Taste S (Setup) für die SHIFT-Funktion, dann die Quellentaste DVD.

Falls Ihr Kombi-Gerät zwar nur einen Geräteocode benötigt, Sie es aber mit zwei Quellentasten für die beiden Geräteteile bedienen möchten, gehen Sie so vor:

- ` Programmieren Sie den Gerätecode auf zwei Quellentasten.
- ` Bedienen Sie den einen Geräteteil mit einer der beiden Quellentaste.
- ` Nutzen Sie die Lernfunktion ([siehe "Lernfunktion" auf](#page-24-0)  [Seite 25](#page-24-0) ), um die gewünschten Funktionen des anderen Geräteteils auf die andere Quellentaste zu übertragen.

## ALLES-AUS-Funktion

Sie können alle vorprogrammierten Geräte gleichzeitig ausschalten. Gehen Sie wie folgt vor:

1. Drücken zweimal kurz hintereinander die POWER/ALL

OFF-Taste **U** und halten Sie die Taste beim zweiten Tastendruck für ca. 3 Sekunden gedrückt.

2. Wenn Sie die Taste loslassen, erscheint ALLES AUS und die Geräte schalten sich aus.

![](_page_20_Picture_5.jpeg)

Einige Geräte lassen sich mit der POWER/ALL OFF-Taste ein- und ausschalten. Solche ausgeschalteten Geräte werden, wenn sie ausgeschaltet waren, nach der Durchführung der ALLES AUS-Funktion eingeschaltet.

# Timer einstellen

Die Universal-Fernbedienung verfügt über zwei Timer-Funktionen:

 einen Sleeptimer für das TV-Gerät (automatische Ausschaltung nach 1 bis 90 Minuten); im Display erscheint "Zzz";

![](_page_21_Figure_3.jpeg)

1:45

MO

 vier weitere Timer für selbstdefinierte Befehle (z. B. die Umschaltung auf ein anderes Programm); im Display erscheint das Glockensymbol.

## Sleeptimer TV

#### Sleeptimer einstellen

- 1. Halten Sie die Taste S (Setup) für ca. 3 Sekunden gedrückt, bis die Anzeige CODE-SETUP erscheint.
- 2. Drücken Sie S zwei weitere Male kurz, um das TIMER-SETUP aufzurufen.
- 3. Drücken Sie OK. Es erscheint das Menü SLEEPTIMER-TV.
- 4. Drücken Sie OK. Es erscheint das Display TV-TIMER EIN-STELLEN.
- 5. Drücken Sie OK. Die Minuten blinken im Display.
- 6. Stellen Sie mit den Pfeilrichtungen ▲ ▼ die Zeit ein, nach der sich das TV-Gerät automatisch ausstellen soll.
- 7. Drücken Sie OK. Es erscheint die Quittierungsmeldung FER-TIG mit dem TV-Timer-Symbol "Zzz".
- 8. Legen Sie die Fernbedienung so ab, dass sie ohne Hindernis auf das Gerät gerichtet ist. Der Timer wird nach der Ausführung gelöscht.

## Sleeptimer ausstellen

Wenn ein Sleeptimer eingestellt ist ("Zzz" im Display), erscheint bei den oben beschriebenen Schritten statt des Displays TV-TIMER EINST das Display TV-TIMER AUS.

- 1. Führen Sie die Schritte 1. bis 4. wie oben beschrieben aus. Es erscheint das Display TV-TIMER AUS.
- 2. Drücken Sie OK. Es erscheint die Meldung AUS BEST (AUS bestätigen).
- 3. Drücken Sie OK. Es erscheint die Quittierungsmeldung FER-TIG.

![](_page_21_Picture_248.jpeg)

![](_page_21_Picture_21.jpeg)

![](_page_21_Figure_22.jpeg)

## **Befehlstimer**

Für diesen Timer muss die Uhrzeit eingestellt sein.

Mit dem Befehlstimer können Sie eine Funktion programmieren, die zu einem bestimmten Zeitpunkt innerhalb der nächsten 24 Stunden automatisch ausgeführt wird. Die Befehlskette kann aus bis zu vier Befehlen bestehen, wobei der erste Befehl immer die Wahl einer Quellentaste sein muss.

Für die anschließenden drei Befehle können folgende Tasten nicht verwendet werden: die Quellentasten, den Joystick (Pfeilrichtungen und OK), MACRO, SETUP, EXIT.

Sie können vier Befehlstimer erstellen (Timer 1, Timer 2, Timer 3, Timer 4).

Wurde der Befehl ausgeführt, wird dieser Timer automatisch gelöscht.

## Befehlstimer programmieren

Beispiel: Im Folgenden wird die Programmierung eines Befehlstimers beschrieben, der eine Aufnahme auf einen DVD-Recorder steuert.

- 1. Halten Sie die Taste S (Setup) für ca. 3 Sekunden gedrückt, bis die Anzeige CODE-SETUP erscheint.
- 2. Drücken Sie S zwei weitere Male kurz, um das TIMER-SETUP aufzurufen.

![](_page_22_Picture_254.jpeg)

1

1

SET.

**SET** 

iba i ur

- 3. Drücken Sie OK. Es erscheint das Menü SLEEPTIMER-TV.
- 4. Wählen Sie mit der Pfeilrichtung  $\blacktriangledown$  das Menu TIMER 1 SETUP 1.
- 5. Drücken Sie OK. Es erscheint das Display TIMER 1 EINST.. (Timer 1 einstellen).
- 6. Drücken Sie OK. Es erscheint die Zeit, zu der der Befehl ausgeführt werden soll. Die Stunden blinken.
- 7. Stellen Sie mit den Pfeilrichtungen ▲ ▼ die Stunden ein und drücken Sie OK. Die Minuten blinken.
- 8. Stellen Sie mit den Pfeilrichtungen  $\blacktriangle \blacktriangledown$  die Minuten ein und drücken Sie OK.

9. Mit dem Display TIMER 1 MOD.? (Timer 1 Modus?) beginnt die Eingabe des Befehls.

![](_page_22_Picture_18.jpeg)

 $\wedge$ 

₫

![](_page_22_Picture_255.jpeg)

Wählen Sie zunächst über die Quellentaste das Gerät, an dem der Befehl ausgeführt werden soll.

In unserem Beispiel: DVD, wenn der DVD-Recorder auf diese Taste programmiert wurde.

*<sup>1.</sup> Wurde bereits ein Befehlstimer vergeben, erscheint hier*  TIMER 2*,* 3 *oder* 4*.*

10. Drücken Sie OK. Es erscheint die Aufforderung zur ersten Eingabe TIMER 1 EING1.(Eingabe 1). Geben Sie nun den ersten Befehl ein. In unserem Beispiel: Wählen Sie das Programm mit den Zifferntasten.

Wenn keine weitere Eingabe notwendig ist, drücken Sie OK oder EXIT.

Ī

TMFR.

TNG 1

1

- 11. Es erscheint die Anzeige TIMER 1 EING2. (Eingabe 2). Geben Sie den zweiten Befehl ein. In unserem Beispiel: Drücken Sie die Aufnahme-Taste.
- 12. Nach dem zweiten Befehl erscheint TIMER 1 EING3. (Eingabe 3). In unserem Beispiel drücken Sie die Aufnahme-Taste ein zweites Mal.
- 13. Nach dem dritten Befehl erscheint die Quittierungsmeldung FERTIG mit dem Glokken-Symbol.
- 14. Legen Sie die Fernbedienung so ab, dass sie ohne Hindernis auf das Gerät gerichtet ist.

Sie können die Programmierung jederzeit mit EXIT abbrechen.

#### Befehlstimer löschen

Wenn ein Befehlstimer eingestellt ist ("Glockensymbol im Display"), erscheint bei den oben beschriebenen Schritten statt des Displays TIMER 1 EINST das Display TIMER 1 AUS.

- 1. Führen Sie die Schritte 1. bis 5. wie oben beschrieben aus. Es erscheint das Display TIMER 1 AUS.
- 2. Drücken Sie OK. Es erscheint die Meldung AUS BEST (AUS bestätigen).
- 3. Drücken Sie OK. Es erscheint die Quittierungsmeldung FER-TIG.

![](_page_23_Picture_197.jpeg)

1

![](_page_23_Picture_14.jpeg)

![](_page_23_Picture_15.jpeg)

$$
\begin{matrix} \textsf{AUS} & \textsf{S} \\ \textsf{BEST.} & \overset{\textsf{S}}{\triangleleft} \end{matrix}
$$

$$
\fbox{FERTIG} \qquad \text{sr}
$$

![](_page_23_Picture_18.jpeg)

**SET** 

# <span id="page-24-0"></span>Lernfunktion

Sie können Funktionen einer Original-Fernbedienung manuell in Ihre Universal-Fernbedienung einspeichern. Die Befehle werden jeweils unter der Quellentaste gespeichert, auf die das Gerät der Original-Fernbedienung programmiert wurde.

Die Universal-Fernbedienung kann bis zu 150 Befehle "lernen".

### Hinweise zur Lernfunktion

- □ Benutzen Sie für beide Fernbedienungen neue Batterien.
- Wenn Sie die Programmierung von Anfang an beginnen – insbesondere nach der Erstinbetriebnahme – , löschen Sie zunächst alle vorgespeicherten Befehle ([siehe "Be](#page-26-0)[fehle für alle Quellentasten löschen" auf Seite 27\)](#page-26-0).
- □ Auf jede Quellentaste kann nur eine Original-Fernbedienung programmiert werden.
- □ Wenn Sie eine Original-Fernbedienung auf eine Quellentaste programmieren möchten, löschen Sie zunächst die Befehle dieser Quellentaste [\(siehe "Befehle für nur eine](#page-26-1)  [Quellentaste löschen" auf Seite 27](#page-26-1)).
- □ Ist der Speicher voll, erscheint die Meldung LERNEN FEHL. Löschen Sie in diesem Fall gespeicherte Befehle.
- □ Jede Programmierung einer Taste kann ca. 3 Sekunden dauern. Lassen Sie die zu lernende Taste nicht los, bevor die Meldung FERTIG oder LERNEN FEHL erscheint.
- □ Folgende Tasten können nicht mit Funktionen belegt werden: S (Setup), MACRO und alle Quellentasten.
- □ Einige Original-Fernbedienungen (für DVD, Videorecorder, SAT) können selbst mit Gerätecodes mancher TV-Marken programmiert werden, um Grundfunktionen am TV-Gerät auszuführen (Lautstärke, Stummschaltung, Kanalsuche). Versuchen Sie bitte nicht, die Funktionen einer Original-Fernbedienung, die wiederum mit dem Code eines anderen TV-Geräts programmiert wurden, auf Ihre Universal-Fernbedienung zu übertragen. Es könnte zu Fehlern bei der Programmierung kommen.
- Machen Sie zuerst einen Versuch, indem Sie zwei oder drei Befehle programmieren und anschließend testen.
- Bevor Sie Ihre Befehle einprogrammieren, löschen Sie alle vorhandenen Befehle [\(siehe "Befehle für alle Quellen](#page-26-0)[tasten löschen" auf Seite 27](#page-26-0)).
- Führen Sie die Lernfunktion nicht direkt unter einer Niedrigenergielampe durch. Solche Lampen (z. B. Leuchtstoffröhren) können infrarote Lichtanteile beinhalten, die die Lernfunktion beeinflussen können.

## Befehle programmieren

Zur Programmierung gehen Sie wie folgt vor:

1. Legen Sie die beiden Fernbedienungen mit den Infra-Rot-Dioden zueinander in einem Abstand zwischen 15 und 50 mm auf den Tisch. Die Infratotdioden müssen genau aufeinander gerichtet sein.

![](_page_25_Figure_3.jpeg)

![](_page_25_Figure_4.jpeg)

- 2. Halten Sie die Taste S (Setup) für ca. 3 Sekunden gedrückt, bis die Anzeige CODE-SETUP erscheint.
- 3. Drücken Sie S drei weitere Male kurz, um das LERNEN-SETUP aufzurufen.
- 4. Drücken Sie OK, um den Lernen-Modus aufzurufen.
- 5. Bestätigen Sie wieder mit OK.
- 6. Wählen Sie nun die Quellentaste, auf die das Gerät der Original-Fernbedienung programmiert wurde.
- 7. Es folgt die Aufforderung LER-NEN *:*TASTE. Wählen Sie die Taste an der Universal-Fernbedienung, auf der die Funktion der Original-Fernbedienung gespeichert werden soll (nicht: S und MACRO).
- 8. Nun erscheint die Anzeige ORIG.-FB-TASTE. Drücken Sie nun die Taste der Original-Fernbedienung, deren Funktion auf die Universal-Fernbedienung übertragen werden soll. Halten Sie diese Taste so lange gedrückt, bis entweder die Meldung FERTIG oder LERNEN FEHL. erscheint.
- 9. Es folgt die Abfrage: LERNEN *:*  MFHR?.

Wenn Sie weitere Lernfunktionen ausführen möchten, bestätigen Sie mit OK. Es erscheint wieder die Aufforderung LER-NEN *:*TASTE. Fahren Sie fort wie ab Punkt 7. beschrieben.

![](_page_25_Figure_14.jpeg)

Die Fernbedienung schaltet dann in den Normalbetrieb.

![](_page_25_Figure_16.jpeg)

![](_page_25_Figure_17.jpeg)

![](_page_25_Figure_18.jpeg)

![](_page_25_Figure_19.jpeg)

## Befehle löschen

## <span id="page-26-1"></span>Befehle für nur eine Quellentaste löschen

Rufen Sie den LERNEN-MODUS auf, wie im vorigen Abschnitt, Schritt 2. bis 4. beschrieben. Fahren Sie folgendermaßen fort:

- 5. Wählen Sie mit der Pfeilrichtung  $\blacktriangledown$  den LOESCHEN MO-DUS. und drücken Sie OK.
- 6. Wählen Sie nun die Quellentaste, deren Befehle gelöscht werden sollen.
- 7. Bestätigen Sie die anschließende Aufforderung LOE-SCHEN BEST. (Löschen bestätigen) mit OK. Wenn diese Meldung nicht erscheint, hat die Quellentaste keine Befehle.
- 8. Es erscheinen kurz hintereinander die Anzeige WARTEN... und die Quittierungsmeldung FER-TIG.

Die Fernbedienung schaltet dann in den Normalbetrieb.

## <span id="page-26-0"></span>Befehle für alle Quellentasten löschen

Rufen Sie den LERNEN-MODUS auf, wie im vorletzten Abschnitt, Schritt 2. bis 4. beschrieben. Fahren Sie folgendermaßen fort:

- 5. Wählen Sie mit der Pfeilrichtung  $\blacktriangledown$  (zweimal) den Modus LOESCHEN ALLES.
- 6. Drücken Sie OK. Es folgt die Aufforderung LOESCHEN BEST. (Löschen bestätigen).
- 7. Bestätigen Sie wieder mit OK. Es erscheinen kurz hintereinander die Anzeigen WARTEN... die Quittierungsmeldung FER-TIG.

Die Fernbedienung schaltet dann in den Normalbetrieb.

![](_page_26_Picture_200.jpeg)

FSCHFN-se W ם וו

![](_page_26_Picture_16.jpeg)

ST.

WARTEN **SET** FFRI ΤG **SET** 

![](_page_26_Picture_18.jpeg)

![](_page_26_Picture_19.jpeg)

![](_page_26_Figure_20.jpeg)

![](_page_26_Picture_21.jpeg)

# Makros

Mit einem Makro können Sie eine Befehlskette speichern, also mehrere Funktionen hintereinander ausführen lassen. Sie können drei Makros programmieren und auf den Zifferntasten 1, 2 und 3 ablegen.

Diese drei Zifferntasten haben die zusätzlichen Bezeichnungen TV, VCR, DVD, so dass Sie Makros entsprechend zuordnen können.

![](_page_27_Picture_3.jpeg)

Jedes Makro kann bis zu zehn Tastenbefehle umfassen. Ein Makro kann verschiedene Geräte einbeziehen. Auf diese Weise können Sie dann z. B. das TV-Gerät, den gewünschten Sender, den Videorecorder und die Aufnahmefunktion einschalten, indem Sie einfach die Taste MACRO und die gewählte Zifferntaste 1, 2 oder 3 drücken.

Die Tasten S (Setup) und MACRO können für ein Makro nicht verwendet werden.

Wenn Sie die Makro-Programmierung vorzeitig abbrechen möchten, drücken Sie S (Setup). Das Makro wird in diesem Fall nicht gespeichert.

## <span id="page-27-0"></span>Makros programmieren

- 1. Halten Sie die Taste S (Setup) für ca. 3 Sekunden gedrückt, bis die Anzeige CODE-SETUP erscheint.
- 2. Drücken Sie S vier weitere Male kurz, um das MACRO-SETUP aufzurufen.
- 3. Drücken Sie OK, um den Modus MACRO EINST (Makro einstellen) aufzurufen.
- 4. Bestätigen Sie wieder mit OK.
- 5. Wählen Sie nun die Zifferntaste 1, 2 oder 3, unter der das Makro gespeichert werden soll.
- 6. Es folgt die Abfrage MACRO 1 MODUS? (die Ziffer entspricht der vorher gewählten Zifferntaste). Drücken Sie eine Quellentaste für das Gerät, mit dem der Befehl beginnen soll.
- 7. Es folgt die Eingabeaufforderung MACRO 1 EING!. mit der Schrittzählung (02 für den zweiten Schritt). Führen Sie

![](_page_27_Picture_235.jpeg)

![](_page_27_Picture_16.jpeg)

MOD.?

jetzt die Funktion aus, die Sie als Makro speichern möchten. Sie können noch 9 weitere Tasten drücken, wobei Sie auch über die Quellentasten das Gerät wechseln können.

8. Wenn die Schrittfolge beendet ist, drücken Sie die Taste MACRO, um das Makro zu speichern. Nach Schritt 10 wird das Makro automatisch gespeichert.

9. Es erscheint die Quittierungsmeldung FERTIG.

## Verzögerung einbauen

Es kann sinnvoll sein, eine Zeitverzögerung vor einen Befehlsschritt einzubauen, um z. B. eine Aufwärmphase für das TV-Gerät zu berücksichtigen. Die standardmäßige Verzögerung zwischen den Infrarot-Signalen beträgt eine halbe Sekunde.

- 1. Drücken Sie beim Eingeben der Schritte (siehe Punkt 7. oben) an der Stelle, wo die Zeitverzögerung eingebaut werden soll, die PAUSE-Taste.
- 2. Drücken Sie eine Zifferntaste entsprechend der Sekunden, um die Sie verzögern möchten (z. B. "3" für 3 Sekunden Verzögerung). Die maximale Verzögerung sind 9 Sekunden.

## Makro ausführen

- 1. Um ein Makro auszuführen, drücken Sie im Normalmodus einmal kurz die MAKRO-Taste. Es erscheint die Meldung: MACRO*:*TASTE.
- 2. Drücken Sie dann innerhalb von 20 Sekunden die Zifferntaste, unter der das Makro abgelegt ist (1, 2 oder 3).

Während das Makro ausgeführt wird, erscheint MACRO 1 (bzw. 2 oder 3) mit dem Sendesymbol.

Falls unter der gewählten Zifferntaste kein Makro abgelegt ist, erscheint die Meldung MAKRO 1 LEER.

VERZOEG.

ZE I.

![](_page_28_Picture_12.jpeg)

![](_page_28_Picture_13.jpeg)

![](_page_28_Picture_14.jpeg)

![](_page_28_Picture_16.jpeg)

## Makro löschen

Führen Sie die Schritte 1. bis 3. wie im Abschnitt ["Makros programmie](#page-27-0)[ren" auf Seite 28](#page-27-0) beschrieben aus. Es erscheint das Display MACRO EINST (Makro einstellen).

- 4. Wählen Sie mit der Pfeilrichtung  $\blacktriangledown$  den Modus LOE-SCHEN MACRO.
- 5. Drücken Sie OK. Es erscheint die Meldung: MACRO*:*TASTE.
- 6. Drücken Sie die Zifferntaste, unter der das Makro abgelegt ist, das Sie löschen möchten
- 7. Es folgt die Aufforderung LOE-SCHEN BEST. (Löschen bestätigen).
- 8. Bestätigen Sie wieder mit OK. Es erscheinen kurz hintereinander die Anzeige WARTEN... und die Quittierungsmeldung FER-TIG.

![](_page_29_Picture_114.jpeg)

JUESCHEN  $s$ <sub>ET</sub> MACRO

√ll: **SET** 

![](_page_29_Picture_115.jpeg)

![](_page_29_Picture_116.jpeg)

Die Fernbedienung schaltet dann in den Normalbetrieb.

## <span id="page-30-0"></span>Universalfunktionen ("Punch Through")

Die Universal-Funktionen (auch "Punch Through"-Funktionen genannt) ermöglichen Ihnen, bestimmte Funktionen an einem anderen Gerätetyp als dem eingestellten auszuführen. Dies sind die Funktionen Lautstärke, Stummschaltung sowie die Wiedergabefunktionen.

## Wiedergabefunktionen

Wenn die Fernbedienung im TV-, SAT- oder Kabel-Betrieb ist (Geräte ohne eigene Abspielfunktion), steuern die Tasten PLAY, STOP, PAUSE, SCHNELL VOR/ZURÜCK und ggf. AUF-NAHME einen angeschlossenen Videorecorder oder DVD-Player oder Videorekorder an. Es braucht nicht vorher die DVD- bzw. VCR-Quellentaste gedrückt zu werden. Es wird immer das zuletzt gewählte Gerät angesteuert.

Diese Punch-Through-Steuerung funktioniert nicht, wenn der einprogrammierte TV-, SAT- oder Kabel-Code seine eigene Videorecorderfunktion hat (wie z. B. bei einem TV-Videorecorder-Kombigerät).

## Lautstärke/Stummschaltung

Häufig haben bildübertragende Geräte , die an ein TV-Gerät angeschlossen sind (z. B. TV, DVD, VCR, SAT, CBL), keine eigene Lautstärkeregelung.

Wenn die Universal-Fernbedienung gerade ein solches Gerät steuert und die Tasten VOL (Lautstärke) oder ( $x \times 1$ ) (Stummschaltung) werden gedrückt, wird die Lautstärkeregelung auf das TV-Gerät übertragen.

Diese Grundeinstellung des Geräts können Sie ändern (vgl. die folgenden beiden Abschnitte).

![](_page_30_Picture_9.jpeg)

Im Folgenden werden die Funktionen Lautstärke/ Stummschaltung kurz "VOL/MUTE" genannt.

#### Universalfunktionen VOL/MUTE auf einen anderen Gerätetyp programmieren

Sie können die Fernbedienung so einstellen, dass die Universalfunktionen VOL/MUTE nicht das TV-Gerät, sondern einen anderen Gerätetyp ansteuert. Dieses Gerät muss natürlich über eine Lautstärkeregelung verfügen.

- 1. Halten Sie die Taste S (Setup) für ca. 3 Sekunden gedrückt, bis die Anzeige CODE-SETUP erscheint.
- 2. Drücken Sie S ein weiteres Mal kurz, um das SYSTEM-SETUP aufzurufen.
- 3. Drücken Sie OK. Es erscheint das VOL/MUTE-SETUP.
- 4. Drücken Sie wieder OK. Es erscheint das Menü VOL/MUTE ALLE. Über dieses Menü werden alle VOL/MUTE-Befehle auf einen Gerätetyp, den Sie im nächsten Schritt auswählen, programmiert.

![](_page_30_Picture_17.jpeg)

6. Wählen Sie mit einer Quellentaste das Gerät, auf das die VOL/ MUTE-Steuerung angewendet

5. Drücken Sie wieder OK. Es erscheint die Abfrage WELCHER MOD.? (Welcher Modus?).

werden soll. 7. Es erscheinen kurz hintereinander die Anzeige WARTEN... und die Quittierungsmeldung FERTIG.

![](_page_31_Picture_2.jpeg)

![](_page_31_Figure_3.jpeg)

Falls irrtümlich ein Gerät gewählt wurde, das keine eigene Lautstärkeregelung hat, erscheint eine Fehlermeldung.

![](_page_31_Figure_5.jpeg)

#### Universalfunktion VOL/MUTE für ein bestimmtes Gerät ausschalten

Sie können die Universal-Fernbedienung so einstellen, dass sie auf ein bestimmtes Gerät nur dessen eigene VOL/MUTE-Funktionen anwendet. Die "Punch-Through"-Funktion ist damit für dieses Geräte ausgeschaltet.

Für den TV-Modus können Sie die Universalfunktion nicht ausschalten. Falls Sie wie im vorherigen Kapitel beschrieben einen anderen Modus für die Universalfunktion VOL/MUTE ausgewählt haben, können Sie auch für diesen Modus die Universalfunktion nicht ausschalten.

- 1. Halten Sie die Taste S (Setup) für ca. 3 Sekunden gedrückt, bis die Anzeige CODE-SETUP erscheint.
- 2. Drücken Sie S ein weiteres Mal kurz, um das SYSTEM-SETUP aufzurufen.
- 3. Drücken Sie OK. Es erscheint das VOL/MUTE-SETUP.
- 4. Drücken Sie wieder OK. Es erscheint das Menü VOL/MUTE ALLE.
- 5. Wählen Sie mit der Pfeilrichtung  $\blacktriangledown$  das Menü VOL/MUTE EINZ. Über dieses Menü schalten Sie die Universalfunktion VOL/MUTE für ein einzelnes Gerät, das Sie im nächsten Schritt auswählen, aus.
- 6. Drücken Sie OK. Es erscheint die Abfrage WELCHER MOD.? (Welcher Modus?).

![](_page_31_Figure_15.jpeg)

![](_page_31_Figure_16.jpeg)

![](_page_31_Picture_17.jpeg)

- 7. Wählen Sie mit einer Quellentaste das Gerät, das seine eigene VOL/MUTE-Steuerung behalten soll (nicht: TV).
- 8. Es erscheinen kurz hintereinander die Anzeige WARTEN... und die Quittierungsmeldung **FFRTIG**

![](_page_32_Picture_162.jpeg)

#### Universalfunktion VOL/MUTE auf die Werkseinstellung zurückstellen

Falls Sie die Universalfunktionen VOL/MUTE wie in den vorangehenden zwei Abschnitte beschrieben verändert haben, können Sie sie durch die folgende Programmierung wieder auf die Werkseinstellung zurückstellen.

- 1. Halten Sie die Taste S (Setup) für ca. 3 Sekunden gedrückt, bis die Anzeige CODE-SETUP erscheint.
- 2. Drücken Sie S ein weiteres Mal kurz, um das SYSTEM-SETUP aufzurufen.
- 3. Drücken Sie OK. Es erscheint das VOL/MUTE-SETUP.
- 4. Drücken Sie wieder OK. Es erscheint das Menü VOL/MUTE ALLE.
- 5. Wählen Sie mit der Pfeilrichtung  $\blacktriangledown$  (zweimal) das Menü VOL/MUTE RESET.
- 6. Drücken Sie OK. Es erscheint die Meldung BESTAET. RE-SET.
- 7. Bestätigen Sie mit OK., um das Reset durchzuführen.
- 8. Es erscheinen kurz hintereinander die Anzeige WARTEN... und die Quittierungsmeldung FERTIG.

![](_page_32_Picture_163.jpeg)

 $240$ TE **SFT** 

![](_page_32_Picture_164.jpeg)

![](_page_32_Picture_165.jpeg)

# Fehlerbehebung

Das Display bleibt dunkel:

- Überprüfen Sie, ob die Batterien der Fernbedienung korrekt eingelegt sind und die Polung + /– übereinstimmt.
- □ Falls die Batterien zu schwach sind, tauschen Sie diese durch neue aus.

Die Fernbedienung funktioniert nicht:

 Überprüfen Sie, ob Ihre Geräte korrekt angeschlossen und eingeschaltet sind.

Es sind mehrere Gerätecodes unter dem Markennamen meines Geräts aufgeführt. Wie ermittle ich den richtigen Gerätecode?

□ Um den richtigen Gerätecode für Ihr Gerät zu bestimmen, probieren Sie die Codes nacheinander aus, bis die meisten Funktionen des Gerätes ordnungsgemäß funktionieren.

Die Geräte reagieren nur auf einige Befehle der Fernbedienung:

- □ Testen Sie weitere Codes, bis die Geräte auf die Befehle entsprechend reagieren.
- Wenn keine der beschriebenen Code-Programmierungen zum Erfolg führt, kann es in besonderen Einzelfällen vorkommen, dass das Gerät nicht kompatibel zu Ihrer Universal-Fernbedienung ist.

## Entsorgung

#### Verpackung

![](_page_33_Picture_13.jpeg)

Ihre Universal-Fernbedienung befindet sich zum Schutz vor Transportschäden in einer Verpackung. Verpackungen sind Rohstoffe und somit wiederverwendungsfähig oder können dem Rohstoffkreislauf zurückgeführt werden.

#### Gerät

![](_page_33_Picture_16.jpeg)

Werfen Sie die Universal-Fernbedienung am Ende ihrer Lebenszeit keinesfalls in den normalen Hausmüll. Erkundigen Sie sich in Ihrer Stadt- oder Gemeindeverwaltung nach Möglichkeiten einer umwelt- und sachgerechten Entsorgung.

#### **Batterien**

![](_page_33_Picture_19.jpeg)

Verbrauchte Batterien gehören nicht in den Hausmüll! Sie müssen bei einer Sammelstelle für Altbatterien abgegeben werden.

# Technische Daten

(nicht im Lieferumfang Alkaline empfohlen enthalten) Laserklasse: 1

Batterien: 2 x 1,5 V Micro (LR03/AAA)

![](_page_34_Picture_1.jpeg)